## MODULE

```
======================================================== 
Global cn As New ADODB.Connection 
Public Sub OpenDatabase() 
Set cn = New ADODB.Connection 
cn.Provider = "microsoft.jet.oledb.4.0;data source = " & App.Path & "\PSB.mdb" 
cn.Open 
cn.CursorLocation = adUseClient 
End Sub
```
## MENU UTAMA

========================================================

Private Sub CK\_Click()

FCetakKwitansi.Show

End Sub

Private Sub EDB\_Click()

FBiaya.Show

End Sub

Private Sub EDP\_Click()

FPendaftaran.Show

End Sub

Private Sub EDPM\_Click() FBayar.Show End Sub

Private Sub EDS\_Click()

FSiswa.Show

End Sub

Private Sub Kel\_Click()

End

End Sub

Private Sub LPSB\_Click()

FCetakLaporan.Show

End Sub

# ENTRY DATA PENDAFTARAN

```
========================================================
```
Dim rspen As New ADODB.Recordset

Private Sub Command1\_Click()

Dim sql As String

sql = "select  $*$  from pendaftaran where nopendftrn="" & Text1 & """

Set rspen = cn.Execute(sql)

a = MsgBox("Apakah Data Dengan Nomor Pendaftaran :" & Text1 & " Akan Di Simpan ?", vbYesNo + vbQuestion, "Info")

If  $a = v$ b $Yes$  Then

If Not rspen.EOF Then

MsgBox "Nomor Pendaftaran : " & Text1 & " Sudah Pernah Tersimpan!!", vbInformation, "Info"

Text1.SetFocus

ElseIf Text $1 =$  "" Then

MsgBox "Masukkan Nomor Pendaftaran!!", vbInformation, "Info"

Else

cn.Execute "insert into pendaftaran values('" & Text1 & "','" & Text2 & "','" & Text3 & "','" & Text4 &  $"''$ ,"

& Text5 & "','" & Tgl & "','" & Text6 & "','" & Text7 & "','" & Text8 & "','" & Text9 & "','" & Text10 &  $"''$ ,  $"$  \_

& Text11 & "','" & Text12 & "','" & Text13 & "','" & Text14 & "','" & Text15 & "','" & Text16 & "',"' & Text17 & "',"' \_

& Text18 & "','" & Text19 & "','" & Text20 & "','" & Text21 & "','" & Text22 & "','" & Text23 & "','" & Text24 & "','" \_

& Text25 & "','" & Text26 & "','" & Text27 & "','" & Text28 & "','" & Text29 & "')"

MsgBox "Data Telah Tersimpan!!", vbInformation, "Info"

auto

kosong

Text2.SetFocus

End If

End If

End Sub

Private Sub Command2\_Click()

Dim sql As String

sql = "select \* from pendaftaran where nopendftrn="" & Text1 & """

Set rspen = cn.Execute(sql)

If rspen.EOF Then

MsgBox "Nomor Pendaftaran : " & Text1 & " Tidak Ada!!", vbInformation, "Info"

kosong

Text1.SetFocus

Else

cn.Execute "Update pendaftaran set NmLkpCsis= '" & Text2 & "',NmpglCsis= '" & Text3 & "',JenKelCsis=  $"$  & Text4 &  $\_$ 

"',TmptLhrCsis= '" & Text5 & "',TglLhrCSis= '" & Tgl & "',AgmCSis= '" & Text6 & "',WrgCSis= '" & Text7 & \_

"',AnkKeCsis = '" & Text8 & "',BykSdrKanCsis= '" & Text9 & "',BykSdrTiriCsis= '" & Text10 & "',BykSdrAngCsis= "" & Text11 &  $\_$ 

"',BhsCsis = '" & Text12 & "',BrtCsis= '" & Text13 & "',TinggiCsis= '" & Text14 & "',GolDrhCsis= '" & Text15 & \_

"',PnyktCsis= '" & Text16 & "',AlmCsis= '" & Text17 & "',TelCsis= '" & Text18 & "',TinggalpdCsis=  $"$  & Text19 &  $\_$ 

"',NmAyhCsis= '" & Text20 & "',DidikAyhCsis= '" & Text21 & "',KrjAyhCsis= '" & Text22 & "',NmIbuCsis=  $"$  & Text23 &  $\_$ 

"',DidikIbuCsis= '" & Text24 & "',KrjIbuCsis= '" & Text25 & "',NmWiCsis= '" & Text26 & "',DidikWiCsis= '" & Text27 & \_

"',HubCsis= '" & Text28 & "',KrjWiCsis= '" & Text29 & "' where nopendftrn = '" & Text1 & "'"

MsgBox "Data Dengan Nomor Pendaftaran : " & Text1 & " Telah Di Edit!!", vbInformation, "Info"

kosong

Text1.SetFocus

End If

End Sub

Private Sub Command3\_Click()

If MsgBox("Apakah Data Dengan Nomor Pendaftaran : " & Text1 & " Akan Di Hapus ?", vbYesNo + vbQuestion, "Info") = vbYes Then

cn.Execute "Delete from Pendaftaran where nopendftrn='" & Text1 & "'"

kosong

Text1.SetFocus

End If

End Sub

Private Sub Command4\_Click() kosong Text2.SetFocus auto

End Sub

Private Sub Command5\_Click() Unload Me

End Sub

Private Sub Command6\_Click() FSearchPendaftaran.Show

End Sub

Private Sub Form\_Activate() Text2.SetFocus

End Sub

Private Sub Form\_Load()

OpenDatabase

Set rspen = New ADODB.Recordset

rspen.Open "select \* from pendaftaran", cn

auto

End Sub

Sub auto() Set rspen = New ADODB.Recordset rspen.Open "select \* from pendaftaran", cn Text1 = "P" + Trim(Str(rspen.RecordCount + 1)) End Sub

Sub kosong()

Text $2 = 10$ Text $3 =$  "" Text $4 = 10$ Text $5 =$  "" Text $6 =$  "" Text $7 =$  "" Text $8 =$  "" Text $9 =$  "" Text $10 =$  "" Text $11 =$  "" Text $12 =$  "" Text $13 =$  "" Text $14 =$  "" Text $15 =$  "" Text $16 =$  "" Text $17 =$  "" Text $18 =$  "" Text $19 =$  "" Text20 = "" Text $21 =$  "" Text22 = "" Text $23 =$  "" Text $24 =$  "" Text $25 =$  "" Text26 = "" Text27 = "" Text $28 =$  "" Text29 = "" End Sub

Private Sub Text2\_KeyPress(KeyAscii As Integer)

If KeyAscii =  $13$  Then Text3.SetFocus End If End Sub

Private Sub Text3\_KeyPress(KeyAscii As Integer) If KeyAscii  $= 13$  Then Text4.SetFocus End If End Sub

Private Sub Text4\_KeyPress(KeyAscii As Integer) If KeyAscii =  $13$  Then Text5.SetFocus End If

End Sub

Private Sub Text5\_KeyPress(KeyAscii As Integer) If KeyAscii =  $13$  Then Tgl.SetFocus End If End Sub

Private Sub Text6\_KeyPress(KeyAscii As Integer) If KeyAscii  $= 13$  Then Text7.SetFocus End If End Sub

Private Sub Text7\_KeyPress(KeyAscii As Integer) If KeyAscii =  $13$  Then Text8.SetFocus End If End Sub

Private Sub Text8\_KeyPress(KeyAscii As Integer) If KeyAscii =  $13$  Then Text9.SetFocus End If End Sub

Private Sub Text9\_KeyPress(KeyAscii As Integer) If KeyAscii  $= 13$  Then Text10.SetFocus

End If End Sub

Private Sub Text10\_KeyPress(KeyAscii As Integer)

If KeyAscii  $= 13$  Then Text11.SetFocus End If End Sub

Private Sub Text11\_KeyPress(KeyAscii As Integer)

If KeyAscii  $= 13$  Then

Text12.SetFocus

End If

End Sub

Private Sub Text12\_KeyPress(KeyAscii As Integer)

If KeyAscii =  $13$  Then

Text13.SetFocus

End If

End Sub

Private Sub Text13\_KeyPress(KeyAscii As Integer) If KeyAscii =  $13$  Then Text14.SetFocus End If End Sub

Private Sub Text14\_KeyPress(KeyAscii As Integer) If KeyAscii =  $13$  Then Text15.SetFocus End If End Sub

Private Sub Text15\_KeyPress(KeyAscii As Integer) If KeyAscii  $= 13$  Then Text16.SetFocus End If End Sub

Private Sub Text16\_KeyPress(KeyAscii As Integer) If KeyAscii =  $13$  Then Text17.SetFocus End If End Sub

Private Sub Text17\_KeyPress(KeyAscii As Integer) If KeyAscii  $= 13$  Then Text18.SetFocus End If End Sub

Private Sub Text18\_KeyPress(KeyAscii As Integer) If KeyAscii =  $13$  Then Text19.SetFocus

End If End Sub

Private Sub Text19\_KeyPress(KeyAscii As Integer) If KeyAscii  $= 13$  Then Text20.SetFocus End If End Sub

Private Sub Text20\_KeyPress(KeyAscii As Integer) If KeyAscii  $= 13$  Then Text21.SetFocus End If End Sub

Private Sub Text21\_KeyPress(KeyAscii As Integer) If KeyAscii  $= 13$  Then Text22.SetFocus End If End Sub

Private Sub Text22\_KeyPress(KeyAscii As Integer) If KeyAscii  $= 13$  Then Text23.SetFocus End If End Sub

Private Sub Text23\_KeyPress(KeyAscii As Integer) If KeyAscii  $= 13$  Then Text24.SetFocus End If End Sub

Private Sub Text24\_KeyPress(KeyAscii As Integer) If KeyAscii  $= 13$  Then Text25.SetFocus End If End Sub

Private Sub Text25\_KeyPress(KeyAscii As Integer) If KeyAscii  $= 13$  Then Text26.SetFocus End If End Sub

Private Sub Text26\_KeyPress(KeyAscii As Integer) If KeyAscii  $= 13$  Then Text27.SetFocus End If

End Sub

Private Sub Text27 KeyPress(KeyAscii As Integer) If KeyAscii  $= 13$  Then Text28.SetFocus End If End Sub

Private Sub Text28\_KeyPress(KeyAscii As Integer) If KeyAscii  $= 13$  Then Text29.SetFocus End If End Sub

Private Sub Text29\_KeyPress(KeyAscii As Integer) If KeyAscii  $= 13$  Then Command1.SetFocus End If End Sub

# SEARCH PENDAFTARAN

#### ======================================================== Dim rspen As New ADODB.Recordset

Private Sub Text1\_Change() Set rspen = New ADODB.Recordset rspen.Open "select \* from Pendaftaran where nopendftrn like'" & Text1 & "%'", cn Set Dg.DataSource = rspen End Sub

```
Private Sub Text1_KeyPress(KeyAscii As Integer) 
If KeyAscii = 13 Then
Set rspen = New ADODB.Recordset 
rspen.Open "select * from pendaftaran where nopendftrn like'" & FSearchPendaftaran.Text1 
& "%'", cn 
Set Dg.DataSource = rspen
If Text1 = "" ThenElseIf Not rspen.EOF Then 
FPendaftaran.Text1 = rspen("nopendftrn") 
FPendaftaran.Text2 = rspen("NmLkpCsis") 
FPendaftaran.Text3 = rspen("NmpglCsis") 
FPendaftaran.Text4 = rspen("JenKelCsis") 
FPendaftaran.Text5 = rspen("TmptLhrCsis") 
'FPendaftaran.Tgl = rspen("nopendftrn") 
FPendaftaran.Text6 = rspen("AgmCSis") 
FPendaftaran.Text7 = rspen("WrgCSis") 
FPendaftaran.Text8 = rspen("AnkKeCsis") 
FPendaftaran.Text9 = rspen("BykSdrKanCsis")
```

```
FPendaftaran.Text10 = rspen("BykSdrTiriCsis") 
FPendaftaran.Text11 = rspen("BykSdrAngCsis") 
FPendaftaran.Text12 = rspen("BhsCsis") 
FPendaftaran.Text13 = rspen("BrtCsis") 
FPendaftaran.Text14 = rspen("TinggiCsis") 
FPendaftaran.Text15 = rspen("GolDrhCsis") 
FPendaftaran.Text16 = rspen("PnyktCsis") 
FPendaftaran.Text17 = rspen("AlmCsis") 
FPendaftaran.Text18 = rspen("TelCsis") 
FPendaftaran.Text19 = rspen("TinggalpdCsis") 
FPendaftaran.Text20 = rspen("NmAyhCsis") 
FPendaftaran.Text21 = rspen("DidikAyhCsis") 
FPendaftaran.Text22 = rspen("KrjAyhCsis") 
FPendaftaran.Text23 = rspen("NmIbuCsis") 
FPendaftaran.Text24 = rspen("DidikIbuCsis") 
FPendaftaran.Text25 = rspen("KrjIbuCsis") 
FPendaftaran.Text26 = rspen("NmWiCsis") 
FPendaftaran.Text27 = rspen("DidikWiCsis") 
FPendaftaran.Text28 = rspen("HubCsis") 
FPendaftaran.Text29 = rspen("KrjWiCsis") 
FSearch.Hide 
Else 
MsgBox "No Pendaftaran : " & FSearchPendaftaran.Text1 & " Tidak Ada Pada Database!", 
vbInformation, "Info" 
End If 
End If 
End Sub 
ENTRY SISWA 
======================================================== 
Dim rssis As New ADODB.Recordset 
Dim rspen As New ADODB.Recordset
```

```
Private Sub Command1_Click()
Dim sql As String 
sql = "select * from siswa where nis="" & Text1 & ""
Set rssis = cn.Execute(sql)a = MsgBox("Apakah Data Dengan NIS : " & Text1 & "Akan Di Simpan ?", vbYesNo +vbQuestion, "Info") 
If a = vbYes Then
If Not rssis.EOF Then 
MsgBox "NIS : " & Text1 & " Sudah Pernah Tersimpan!!", vbInformation, "Info" 
Text1.SetFocus 
ElseIf Text1 = "" ThenMsgBox "Masukkan NIS!!", vbInformation, "Info" 
Else 
cn.Execute "insert into Siswa values('" & Text1 & "','" & Text2 & "','" & Text3 & "','" & Text4 
& "','" _
```
& Text5 & "','" & Text6 & "','" & tgl & "','" & Text7 & "','" & Text8 & "','" & Text9 & "','" & Text10 &  $"$ ," $'$ & Text11 & "','" & Text12 & "','" & Text13 & "','" & Text14 & "','" & Text15 & "','" & Text16 & "", " & Text17 & "", "" & Text18 & "','" & Text19 & "','" & Text20 & "','" & Text21 & "','" & Text22 & "','" & Text23 & "',"' & Text24 & "',"' & Text25 & "','" & Text26 & "','" & Text27 & "','" & Text28 & "','" & Text29 & "','" & Text30 & "')" MsgBox "Data Telah Tersimpan!!", vbInformation, "Info" auto kosong Text2.SetFocus Dg.Visible = False End If End If End Sub Private Sub Command2\_Click() Dim sql As String sql = "select  $*$  from siswa where nis="" & Text1 & """ Set rssis = cn.Execute(sql) If rssis.EOF Then MsgBox "NIS : " & Text1 & " Tidak Ada!!", vbInformation, "Info" kosong Text1.SetFocus Else cn.Execute "Update siswa set NmLkpCsis= '" & Text3 & "',NmpglCsis= '" & Text4 & "',JenKelCsis= '" & Text5 & \_ "',TmptLhrCsis= '" & Text6 & "',TglLhrCSis= '" & tgl & "',AgmCSis= '" & Text7 & "',WrgCSis= '" & Text8 & \_ "',AnkKeCsis = '" & Text9 & "',BykSdrKanCsis= '" & Text10 & "',BykSdrTiriCsis= '" & Text11 & "',BykSdrAngCsis= '" & Text12 &  $\_$ "',BhsCsis = '" & Text13 & "',BrtCsis= '" & Text14 & "',TinggiCsis= '" & Text15 & "',GolDrhCsis= '" & Text16 & \_ "',PnyktCsis= '" & Text17 & "',Almt= '" & Text18 & "',Telp= '" & Text19 & "',TinggalpdCsis= '" & Text20 & \_ "',NmAyhCsis= '" & Text21 & "',DidikAyhCsis= '" & Text22 & "',KrjAyhCsis= '" & Text23 &  $"$ ,NmIbuCsis=  $"$  & Text24 &  $\overline{\phantom{a}}$ "',DidikIbuCsis= '" & Text25 & "',KrjIbuCsis= '" & Text26 & "',NmWiCsis= '" & Text27 &  $"$ ,DidikWiCsis= " & Text28 & \_ "',HubCsis= '" & Text29 & "',KrjWiCsis= '" & Text30 & "' where nis = '" & Text1 & "'" MsgBox "Data Dengan NIS : " & Text1 & " Telah Di Edit!!", vbInformation, "Info" kosong Text1.SetFocus End If End Sub

Private Sub Command3\_Click()

If MsgBox("Apakah Data Dengan NIS : " & Text1 & " Akan Di Hapus ?", vbYesNo + vbQuestion, "Info") = vbYes Then cn.Execute "Delete from siswa where nis='" & Text1 & "'" kosong Text1.SetFocus Dg.Visible = False End If End Sub Private Sub Command4\_Click() kosong Text2.SetFocus Dg.Visible = False auto End Sub Private Sub Command5\_Click() Unload Me End Sub Private Sub Command6\_Click() FSearchSiswa.Show End Sub Private Sub Form\_Activate() Text2.SetFocus End Sub Private Sub Form\_Load() OpenDatabase Dg.Visible = False Set rssis = New ADODB.Recordset rssis.Open "select \* from siswa", cn auto End Sub Sub auto() Set rssis = New ADODB.Recordset rssis.Open "select \* from siswa", cn Text1 = "N" + Trim(Str(rssis.RecordCount + 1)) End Sub Sub kosong()  $Text2 = "$ Text $3 =$  ""  $Text4 = "$ Text $5 =$  "" Text $6 =$  ""

Text $7 =$  ""

```
Text8 = ""
Text9 = ""
Text10 = "" 
Text11 = ""
Text12 = "" 
Text13 = "" 
Text14 = ""
Text15 = "" 
Text16 = ""
Text17 = ""
Text18 = ""
Text19 = "" 
Text20 = "" 
Text21 = ""
Text22 = ""
Text23 = "" 
Text24 = ""
Text25 = ""
Text26 = ""
Text27 = "" 
Text28 = "" 
Text29 = "" 
Text30 = "" 
End Sub 
Private Sub Text2_Change() 
Dg.Visible = TrueSet rspen = New ADODB.Recordset 
rspen.Open "select * from Pendaftaran where nopendftrn like'" & Text2 & "%'", cn 
Set Dg.DataSource = rspen
End Sub 
Private Sub Text2_KeyPress(KeyAscii As Integer) 
If KeyAscii = 13 Then
Set rspen = New ADODB.Recordset 
rspen.Open "select * from pendaftaran where nopendftrn like'" & Text2 & "%'", cn 
Set Dg.DataSource = rspen
If Text1 = "" ThenElseIf Not rspen.EOF Then 
Text2 = rspen("nopendftrn") 
Text3 = rspen("NmLkpCsis") 
Text4 = rspen("NmpglCsis") 
Text5 = rspen("JenKelCsis") 
Text6 = rspen("TmptLhrCsis") 
Text7 = rspen("AgmCSis") 
Text8 = rspen("WrgCSis") 
Text9 = rspen("AnkKeCsis") 
Text10 = rspen("BykSdrKanCsis") 
Text11 = rspen("BykSdrTiriCsis")
```

```
Text12 = rspen("BykSdrAngCsis") 
Text13 = rspen("BhsCsis") 
Text14 = rspen("BrtCsis")Text15 = rspen("TinggiCsis") 
Text16 = rspen("GolDrhCsis") 
Text17 = rspen("PnyktCsis") 
Text18 =</sub>Text19 = rspen("TelCsis") 
Text20 = rspen("TinggalpdCsis") 
Text21 = rspen("NmAyhCsis") 
Text22 = rspen("DidikAyhCsis") 
Text23 = rspen("KrjAyhCsis") 
Text24 = rspen("NmIbuCsis") 
Text25 = rspen("DidikIbuCsis") 
Text26 = rspen("KrjIbuCsis") 
Text27 = rspen("NmWiCsis") 
Text28 = rspen("DidikWiCsis") 
Text29 = rspen("HubCsis") 
Text30 = rspen("KrjWiCsis") 
Dg.Visible = False 
Else 
MsgBox "NIS : " & FSearchSiswa.Text1 & " Tidak Ada Pada Database!", vbInformation, "Info" 
End If 
End If 
End Sub 
Private Sub Text3_KeyPress(KeyAscii As Integer) 
If KeyAscii = 13 Then
Text4.SetFocus 
End If 
End Sub 
Private Sub Text4_KeyPress(KeyAscii As Integer) 
If KeyAscii = 13 Then
Text5.SetFocus 
End If 
End Sub 
Private Sub Text5_KeyPress(KeyAscii As Integer) 
If KeyAscii = 13 Then
tgl.SetFocus 
End If 
End Sub 
Private Sub Text6_KeyPress(KeyAscii As Integer) 
If KeyAscii = 13 Then
Text7.SetFocus 
End If
```
End Sub

Private Sub Text7\_KeyPress(KeyAscii As Integer) If KeyAscii  $= 13$  Then Text8.SetFocus End If End Sub

Private Sub Text8\_KeyPress(KeyAscii As Integer) If KeyAscii  $= 13$  Then Text9.SetFocus End If End Sub

Private Sub Text9\_KeyPress(KeyAscii As Integer) If KeyAscii  $= 13$  Then Text10.SetFocus End If End Sub

Private Sub Text10\_KeyPress(KeyAscii As Integer) If KeyAscii  $= 13$  Then Text11.SetFocus End If End Sub

Private Sub Text11\_KeyPress(KeyAscii As Integer) If KeyAscii  $= 13$  Then Text12.SetFocus End If End Sub

Private Sub Text12\_KeyPress(KeyAscii As Integer) If KeyAscii  $= 13$  Then Text13.SetFocus End If End Sub

Private Sub Text13\_KeyPress(KeyAscii As Integer) If KeyAscii  $= 13$  Then Text14.SetFocus End If End Sub

Private Sub Text14\_KeyPress(KeyAscii As Integer) If KeyAscii  $= 13$  Then Text15.SetFocus End If End Sub

Private Sub Text15\_KeyPress(KeyAscii As Integer) If KeyAscii  $= 13$  Then Text16.SetFocus End If End Sub Private Sub Text16\_KeyPress(KeyAscii As Integer) If KeyAscii  $= 13$  Then Text17.SetFocus End If End Sub Private Sub Text17\_KeyPress(KeyAscii As Integer) If KeyAscii  $= 13$  Then Text18.SetFocus End If End Sub Private Sub Text18\_KeyPress(KeyAscii As Integer) If KeyAscii  $= 13$  Then Text19.SetFocus End If End Sub Private Sub Text19\_KeyPress(KeyAscii As Integer) If KeyAscii  $= 13$  Then Text20.SetFocus End If End Sub Private Sub Text20\_KeyPress(KeyAscii As Integer) If KeyAscii  $= 13$  Then Text21.SetFocus End If End Sub Private Sub Text21\_KeyPress(KeyAscii As Integer) If KeyAscii  $= 13$  Then Text22.SetFocus End If End Sub Private Sub Text22\_KeyPress(KeyAscii As Integer) If KeyAscii  $= 13$  Then Text23.SetFocus End If End Sub

Private Sub Text23\_KeyPress(KeyAscii As Integer) If KeyAscii  $= 13$  Then Text24.SetFocus End If End Sub Private Sub Text24\_KeyPress(KeyAscii As Integer) If KeyAscii  $= 13$  Then Text25.SetFocus End If End Sub Private Sub Text25\_KeyPress(KeyAscii As Integer) If KeyAscii  $= 13$  Then Text26.SetFocus End If End Sub Private Sub Text26\_KeyPress(KeyAscii As Integer) If KeyAscii  $= 13$  Then Text27.SetFocus End If End Sub Private Sub Text27\_KeyPress(KeyAscii As Integer) If KeyAscii  $= 13$  Then Text28.SetFocus End If End Sub Private Sub Text28\_KeyPress(KeyAscii As Integer) If KeyAscii  $= 13$  Then Text29.SetFocus End If End Sub Private Sub Text29\_KeyPress(KeyAscii As Integer) If KeyAscii =  $13$  Then Command1.SetFocus End If End Sub

## SEARCH SISWA

======================================================== Dim rssis As New ADODB.Recordset

Private Sub Text1\_Change() Set rssis = New ADODB.Recordset

rssis.Open "select \* from siswa where nis like'" & Text1 & "%'", cn Set Dg.DataSource = rssis End Sub Private Sub Text1\_KeyPress(KeyAscii As Integer) If KeyAscii  $= 13$  Then Set rssis = New ADODB.Recordset rssis.Open "select \* from siswa where nis like'" & FSearchSiswa.Text1 & "%'", cn Set Dg.DataSource = rssis If  $Text1 = "" Then$ ElseIf Not rssis.EOF Then FSiswa.Text1 = rssis("nis") FSiswa.Text2 = rssis("nopendaftaran") FSiswa.Text3 = rssis("NmLkpCsis") FSiswa.Text4 = rssis("NmpglCsis") FSiswa.Text5 = rssis("JenKelCsis") FSiswa.Text6 = rssis("TmptLhrCsis") FSiswa.Text7 = rssis("AgmCSis") FSiswa.Text8 = rssis("WrgCSis") FSiswa.Text9 = rssis("AnkKeCsis") FSiswa.Text10 = rssis("BykSdrKanCsis") FSiswa.Text11 = rssis("BykSdrTiriCsis") FSiswa.Text12 = rssis("BykSdrAngCsis") FSiswa.Text13 = rssis("BhsCsis") FSiswa.Text14 = rssis("BrtCsis") FSiswa.Text15 = rssis("TinggiCsis") FSiswa.Text16 = rssis("GolDrhCsis") FSiswa.Text17 = rssis("PnyktCsis") FSiswa.Text18 = rssis("Almt") FSiswa.Text19 = rssis("Telp") FSiswa.Text20 = rssis("TinggalpdCsis") FSiswa.Text21 = rssis("NmAyhCsis") FSiswa.Text22 = rssis("DidikAyhCsis") FSiswa.Text23 = rssis("KrjAyhCsis") FSiswa.Text24 = rssis("NmIbuCsis") FSiswa.Text25 = rssis("DidikIbuCsis") FSiswa.Text26 = rssis("KrjIbuCsis") FSiswa.Text27 = rssis("NmWiCsis") FSiswa.Text28 = rssis("DidikWiCsis") FSiswa.Text29 = rssis("HubCsis") FSiswa.Text30 = rssis("KrjWiCsis") FSearchSiswa.Hide Else MsgBox "NIS : " & FSearchSiswa.Text1 & " Tidak Ada Pada Database!", vbInformation, "Info" End If End If End Sub

## ENTRY PEMBAYARAN

======================================================== Dim rsbayar As New ADODB.Recordset Dim rssis As New ADODB.Recordset Dim rsbiaya As New ADODB.Recordset Dim rskwi As New ADODB.Recordset Private Sub Command1\_Click() On Error Resume Next If  $kd =$  "" Or jum = "" Or tot = "" Then MsgBox "Masukkan Data Dengan Benar!", vbInformation, "Info" Else Baris = flex.Row  $flex.Rows = flex.Rows + 1$ flex.TextMatrix(Baris,  $0$ ) = flex.Row + 0 flex.TextMatrix(Baris, 1) = kd flex.TextMatrix(Baris, 2) = nmb flex.TextMatrix(Baris, 3) = hrg flex.TextMatrix(Baris, 4) = jum flex.TextMatrix(Baris, 5) = tot  $flex.Row = flex.Row + 1$  $\text{ttot} = \text{Val}(\text{ttot}) + \text{Val}(\text{tot})$ MsgBox "Satu Item Telah Masuk Kedalam Data Pembayaran!!", vbInformation, "Info" flexarid Command2.Enabled = True bersihbiaya kd.SetFocus End If End Sub Private Sub Command2\_Click() Dim Itung As String On Error Resume Next cn.Execute "insert into kwitansi values('" & nok & "','" & tgl & "','" & nis & "')" With flex Itung  $= 1$ Do While Itung < 10 If flex.TextMatrix(Itung,  $1$ ) = "" Then Exit Do Else cn.Execute "insert into pembayaran values('" & flex.TextMatrix(Itung, 1) & "','" & nok & "','" & flex.TextMatrix(Itung, 3) & "','" & flex.TextMatrix(Itung, 4) & "')" Itung  $=$  Itung  $+1$ End If Loop MsgBox "No Kwitansi : " & nok & " Telah Tersimpan!!", vbInformation, "Info" flex. Rows = flex. Rows - Itung  $+1$ If MsgBox("Apakah Kwitansi Akan Di Cetak ?", vbYesNo + vbInformation, "Info") = vbYes Then

```
CR.ReportFileName = "" & App.Path & "\Reportkwitansi.rpt" 
CR.SelectionFormula = " {Qkwitansi.nokwt} = " & nok.Text & "''"CR.WindowState = crptMaximized 
CR.RetrieveDataFiles 
CR. Action = 1
End If 
End With 
auto 
End Sub 
Private Sub Command3_Click() 
bersihbiaya 
bersihsemua 
Dg.Visible = False 
flex.Rows = 2flex.Clear 
flexgrid 
nis.SetFocus 
End Sub 
Private Sub Command4_Click() 
Unload Me 
End Sub 
Private Sub Dg_Click() 
nis = Dg.Columns![0] 
nms = Dg.Columns![2] 
Dg.Visible = False 
kd.SetFocus 
End Sub 
Private Sub Form_Activate() 
nis.SetFocus 
End Sub 
Private Sub Form_Load() 
OpenDatabase
   Set rsbiaya = cn.Execute("Select distinct kdbiaya from biaya") 
   Do While Not rsbiaya.EOF 
   kd.AddItem (rsbiaya.Fields(0).Value) 
   rsbiaya.MoveNext 
   Loop 
Dg.Visible = False 
Command2.Enabled = False 
auto 
End Sub 
Sub auto() 
Set rskwi = New ADODB.Recordset
```

```
rskwi.Open "select * from kwitansi", cn 
nok = "K" + Trim(Str(rskwi.RecordCount + 1))End Sub 
Private Sub jum_Change() 
tot = Val(hrg) * Val(jum)End Sub 
Private Sub kd_Click() 
Set rsbiaya = cn.Execute("select * from biaya where Kdbiaya="" & kd & """)
If Not rsbiaya.EOF Then 
kd = rsbiaya("kdbiaya") 
nmb = rsbiaya("nmbiaya") 
hrg = rsbiaya("harga") 
jum.SetFocus 
End If 
End Sub 
Private Sub nis_Change() 
Dq.Visible = TrueSet rssis = New ADODB.Recordset 
rssis.Open "select * from siswa where nis like'" & nis & "%'", cn 
Set Dg.DataSource = rssis 
Dg.Columns(1). Width = 0
Dg.Columns(3). Width = 0
Dg.Columns(4). Width = 0
Dg.Columns(5).Width = 0
Dg.Columns(6).Width = 0
Dg.Columns(7). Width = 0
Dg.Columns(8).Width = 0
Dq.Columns(9). Width = 0
Dg.Columns(10).Width = 0
Dg.Columns(11).Width = 0
Dg.Columns(12). Width = 0
Dg.Columns(13). Width = 0
Dg.Columns(14).Width = 0
Dg.Columns(15). Width = 0
Dg.Columns(16).Width = 0
Dg.Columns(17). Width = 0
Dg.Columns(18). Width = 0
Dg.Columns(19). Width = 0
Dg.Columns(20). Width = 0
Dg.Columns(21).Width = 0
Dg.Columns(22). Width = 0
Dg.Columns(23). Width = 0
Dg.Columns(24).Width = 0
Dg.Columns(25). Width = 0
Dg.Columns(26).Width = 0
Dg.Columns(27). Width = 0
```
Dg.Columns $(28)$ .Width = 0 Dg.Columns $(29)$ . Width = 0 Dg.Columns $(30)$ . Width = 0 End Sub Private Sub nis\_KeyPress(KeyAscii As Integer) If KeyAscii  $= 13$  Then Set rssis = New ADODB.Recordset rssis.Open "select \* from siswa where nis like'" & nis & "%'", cn Set Dg.DataSource = rssis If  $nis = ""$  Then MsgBox "Masukkan NIS Dengan Benar!", vbInformation, "Info" ElseIf Not rssis.EOF Then  $nis = rssis("nis")$ nms = rssis("NmLkpCSis") kd.SetFocus Dg.Visible = False Else MsgBox "NIS: " & nis & " Tidak Ada Pada Database!", vbInformation, "Info"  $nms = "$ nis.SetFocus End If End If End Sub Sub bersihbiaya()  $kd = "$  $nmb = "$ jum = "" hrg  $=$  "" tot  $=$  "" kd.SetFocus End Sub Sub bersihsemua()  $nis = "$  $nms = "$  $kd = "$  $nmb = "$ jum = "" hrg  $=$  "" tot  $=$  "" ttot  $=$  "" nis.SetFocus End Sub Sub flexgrid() flex.FormatString = "No | Kode Biaya | Nama Biaya | Harga Biaya | Harga Biaya | Jumlah Beli | Total

End Sub

ENTRY BIAYA

======================================================== Dim rsbiaya As New ADODB.Recordset

Private Sub Command1\_Click() Dim sql As String sql = "select  $*$  from biaya where kdbiaya= "" & Text1 & """ Set rsbiaya =  $cn.Execute(sql)$ a = MsgBox("Apakah Data Dengan kode Biaya : " & Text1 & " Akan Di Simpan ?", vbYesNo + vbQuestion, "Info") If  $a = v$ b $Yes$  Then If Not rsbiaya.EOF Then MsgBox "kode Biaya : " & Text1 & " Sudah Pernah Tersimpan!!", vbInformation, "Info" kosong Text1.SetFocus ElseIf Text1 = "" Or Text2 = "" Or Text3 = "" Then MsgBox "Masukkan Data Dengan Benar!!", vbInformation, "Info" Else cn.Execute "insert into biaya values('" & Text1 & "','" & Text2 & "','" & Text3 & "')" tampil kosong Text1.SetFocus Dg.Refresh End If End If End Sub Private Sub Command2\_Click() Dim sql As String sql = "select  $*$  from biaya where kdbiaya="" & Text1 & """ Set rsbiaya =  $cn.Execute(sql)$ If rsbiaya.EOF Then MsgBox "Nomor Biaya : " & Text1 & " Tidak Ada!!", vbInformation, "Info" kosong Text1.SetFocus Else cn.Execute "Update biaya set nmbiaya= '" & Text2 & "',harga= '" & Text3 & "'where kdbiaya = '" & Text1 & "'" MsgBox "Data Dengan Kode Biaya : " & Text1 & " Telah Di Edit!!", vbInformation, "Info" tampil kosong Text1.SetFocus End If End Sub

Private Sub Command3\_Click() If Text1 = "" Or Text2 = "" Or Text3 = "" Then MsgBox "Pilih Kode Biaya Yang Ingin di Hapus!!", vbInformation, "Info" ElseIf MsgBox("Apakah Data Dengan Kode Biaya : " & Text1 & " Akan Di Hapus ?", vbYesNo + vbQuestion, "Info") = vbYes Then cn.Execute "Delete from Biaya where kdbiaya='" & Text1 & "'" tampil kosong Text1.SetFocus End If End Sub Private Sub Command4\_Click() kosong Text1.SetFocus End Sub Private Sub Command5\_Click() Unload Me End Sub Private Sub Dg\_Click()  $Text1 = Dq.Columns![0]$  $Text2 = Dq.Columns![1]$  $Text3 = Dg.Columns![2]$ End Sub Private Sub Form\_Load() OpenDatabase Set rsbiaya = New ADODB.Recordset rsbiaya.Open "select \* from biaya", cn tampil End Sub Sub tampil() Set rsbiaya = New ADODB.Recordset rsbiaya.Open "select \* from biaya", cn Set Dg.DataSource = rsbiaya grid End Sub Sub grid() Dg.AllowRowSizing = False Dg.Columns(0).Caption = "Kode Biaya"  $Dq$ .Columns $(0)$ . Width = 1500 Dg.Columns(0).AllowSizing = False Dg.Columns(1).Caption = "Nama Biaya" Dg.Columns $(1)$ . Width = 2600

Dg.Columns(1).AllowSizing = False

Dg.Columns(2).Caption = "Harga Biaya" Dg.Columns $(2)$ . Width = 1800 Dg.Columns(2).AllowSizing = False End Sub

Sub kosong()  $Text1 = "$ Text $2 =$  ""  $Text3 = "$ End Sub

Private Sub Text1\_KeyPress(KeyAscii As Integer) If KeyAscii  $= 13$  Then Text2.SetFocus End If End Sub Private Sub Text2\_KeyPress(KeyAscii As Integer) If KeyAscii  $= 13$  Then Text3.SetFocus End If End Sub

Private Sub Text3\_KeyPress(KeyAscii As Integer) If KeyAscii  $= 13$  Then Command1.SetFocus End If End Sub

CETAK KWITANSI

```
======================================================== 
Dim rskwi As New ADODB.Recordset
```

```
Private Sub Command1_Click()
If Text1 = "" Or Text2 = "" ThenMsgBox "Masukkan Terlebih Dahulu Data Yang Ingin Di Cetak!!", vbInformation, "Info" 
Else 
CR.ReportFileName = "" & App.Path & "\Reportkwitansi.rpt" 
CR.SelectionFormula = " {Qkwitansi.nokwt} = '" & Text1.Text & "'" 
CR.WindowState = crptMaximized 
CR.RetrieveDataFiles 
CR. Action = 1
End If 
End Sub 
Private Sub Command2_Click() 
Text1 = ""
Text2 = ""
```
Dg.Visible = False End Sub Private Sub Command3\_Click() Unload Me End Sub Private Sub Dg\_Click()  $Text1 = Dg.Columns![0]$  $Text2 = Dg.Columns![1]$ End Sub Private Sub Form\_Load() OpenDatabase Dg.Visible = False End Sub Private Sub Text1\_Change()  $Dg.Visible = True$ Set rskwi = New ADODB.Recordset rskwi.Open "select \* from kwitansi where nokwt like'" & Text1 & "%'", cn Set Dg.DataSource = rskwi End Sub Private Sub Text1\_KeyPress(KeyAscii As Integer) If KeyAscii  $= 13$  Then Set rskwi = New ADODB.Recordset rskwi.Open "select \* from kwitansi where nokwt like'" & Text1 & "%'", cn Set Dg.DataSource = rskwi If  $Text1 = "" Then$ MsgBox "Masukkan Nomor Kwitansi Dengan Benar!", vbInformation, "Info" ElseIf Not rskwi.EOF Then Text2 = rskwi("tglkwt") Command1.SetFocus Dg.Visible = False Else MsgBox "Nomor kwitansi : " & non & " Tidak Ada Pada Database!", vbInformation, "Info" Text $2 =$  "" Text1.SetFocus End If End If End Sub

CETAK LAPORAN

======================================================== Dim rslap As New ADODB.Recordset

Private Sub Command1\_Click()

```
rslap.Filter = "tglkwt>="" & tgl1.Value & \_"' AND tglkwt<= "' & tgl2.Value & ""'
If tgl2.Value < tgl1.Value Then 
    MsgBox "Tanggal Akhir Harus Lebih Besar Dari Tanggal Awal!", vbInformation, "Info" 
    ElseIf rslap.EOF Then 
    MsgBox "Periode Dari Tanggal :" & tgl1.Value & " S/D " & tgl2.Value & " Tidak Ada!", 
vbInformation, "Info" 
      Else 
      CR.ReportFileName = "" & App.Path & "\ReportLaporan.rpt" 
      CR.SelectionFormula = "{Qlaporan.tglkwt} >=# " & Format(tgl1.Value, "MM/DD/YY") & 
\overline{a}" # AND {QLaporan.tglkwt} <= \#" & Format(tgl2.Value, "MM/DD/YY") & "\#"
      CR.Formulas(1) = "Tglawal='" & Format(tgl1.Value, "DD/MM/YYYY") & "'" 
      CR.Formulas(2) = "Tglakhir='" & Format(tgl2.Value, "DD/MM/YYYY") & "'" 
      CR.WindowState = crptMaximized 
      CR.RetrieveDataFiles 
     CR. Action = 1
End If 
End Sub 
Private Sub Command2_Click() 
Unload Me 
End Sub 
Private Sub Form_Load() 
OpenDatabase 
Set rslap = New ADODB.Recordset 
rslap.Open " select * from QLaporan ", cn 
tgl1 = Format(Now, "DD/MM/YYYY") 
tgl2 = Format(Now, "DD/MM/YYYY") 
End Sub
```
# Kwitansi

**No. Kwitansi**  $K3$ Tanggal Kwitansi 1-Jan-2010 **NIS**  $0001$ 

Nama Siswa Seftha Amelia

Rincian Biaya

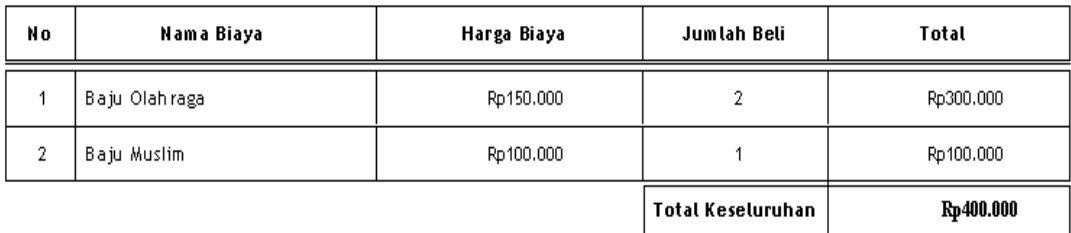

## Laporan Penerimaan Siswa Baru

| ll٥ | llo. Pendaftaran  | $\mathsf{H} \mathsf{R}$ | llo. I witansi   Tgl I witansi |                 | llama         | I ode Biaya | <b>Hama</b> Blaya | Larga Biaya | Jumlah Beh | Total     |
|-----|-------------------|-------------------------|--------------------------------|-----------------|---------------|-------------|-------------------|-------------|------------|-----------|
|     | 12                | 11                      | K 1                            | 09 Januari 2010 | Seftha Amelia | B0001       | Baju 0 la hraga   | Rp150.000   |            | Rp150.000 |
| 2   | 12                | #1                      | 82                             | 01 Januari 2010 | Seftha Amelia | B0001       | Baju 0 la hraga   | Rp150.000   |            | Rp150.000 |
| 3   | 12                | #1                      | $\kappa$ 1                     | 09 Januari 2010 | Seftha Ametia | B0002       | Baju Seraga m     | Rp100.000   |            | Rp100.000 |
|     | 12                | 11                      | 12                             | 01 Januari 2010 | Seftha Amelia | B0002       | Baju Seraga m     | Rp100.000   | 2          | Rp200.000 |
|     | Total Leseluruhan |                         |                                |                 |               |             |                   |             | Fp600.000  |           |

 $\mathsf{S}\neq\mathsf{D}$ Periode

### LEMBAR BERITA ACARA KUNJUNGAN KKP Sekolah Tinggi Manajemen Informatika Dan Komputer - Atma Luhur

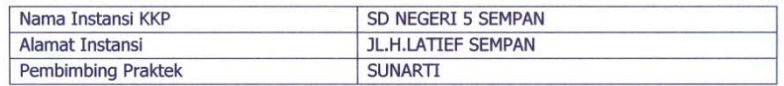

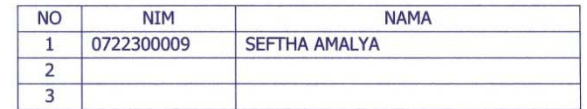

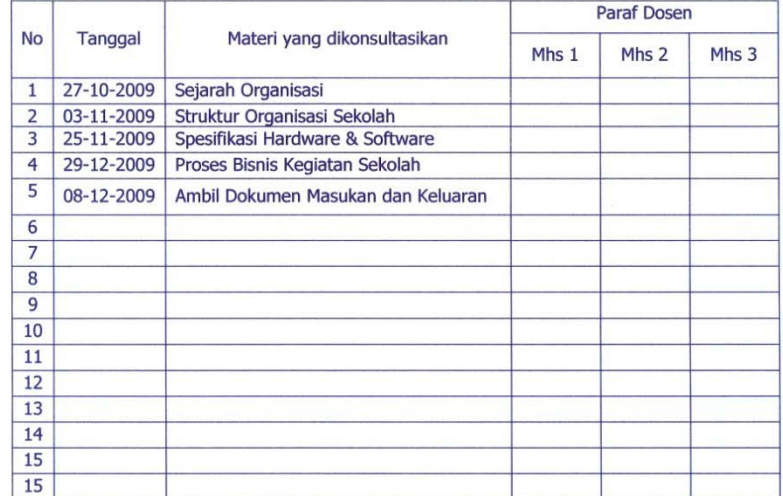

Mahasiswa di atas telah melakukan bimbingan dengan jumlah materi yang telah mencukupi untuk disidangkan.

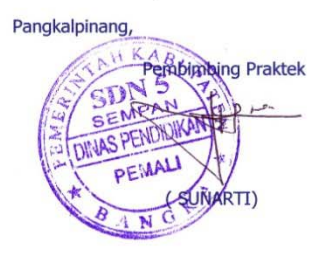

 $\label{eq:1} \mathcal{P}_{\text{max}} = \frac{1}{2} \sum_{i=1}^{n} \frac{1}{2} \sum_{i=1}^{n} \frac{1}{2} \sum_{i=1}^{n} \frac{1}{2} \sum_{i=1}^{n} \frac{1}{2} \sum_{i=1}^{n} \frac{1}{2} \sum_{i=1}^{n} \frac{1}{2} \sum_{i=1}^{n} \frac{1}{2} \sum_{i=1}^{n} \frac{1}{2} \sum_{i=1}^{n} \frac{1}{2} \sum_{i=1}^{n} \frac{1}{2} \sum_{i=1}^{n} \frac{1}{2} \sum_{i=1}$ 

#### LEMBAR BERITA ACARA KONSULTASI DOSEN PEMBIMBING KKP Sekolah Tinggi Manajemen Informatika Dan Komputer - Atma Luhur

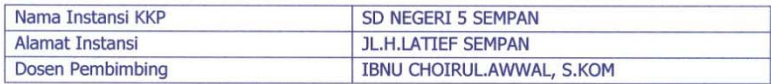

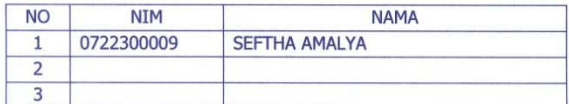

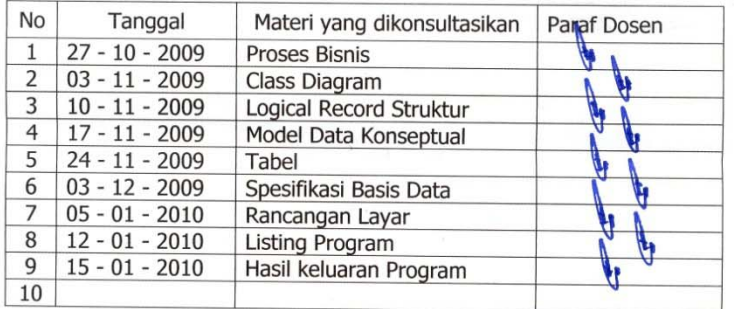

Mahasiswa diatas telah melakukan bimbingan dengan jumlah materi yang telah mencukupi untuk disidangkan.

Pangkalpinang, & Januari 2010 Dosen Rembimbing KKP  $M\omega$  $\sqrt{a}$ (Ibnu Choirul Awwal, S.kom)

 $\mathcal{F}_{\rm{sym}}$